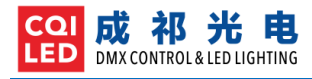

# **STICK-KE2**

# **USB & 网络 DMX 触摸控制面板**

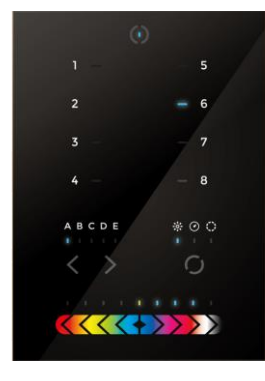

## **产品描述**

STICK-KE2 是一款简单而直观的的 USB & 网络 DMX 触 摸控制面板。采用玻璃面板,简洁而时尚。8 个数字按键最 多可以选择 200 个灯光场景 (25 个页面 x8), 彩色水平推 杆用来调节亮暗,速度以及颜色。KE2 界面简单,又功能强 大,可以同时控制所有的 DMX 设备: RGB, RGBW, 光束 灯,混色灯具,以及 DMX 音乐播放器等。

STICK-KE2,可以脱机控制 2x512 个 DMX 通道,可以 使用 Windows / 苹果电脑进行编程,还可以用 iPhone / iPad / Android 无线控制,并具备时间/日历控制、UDP 中 控、RS232 中控、干节点触发等功能。

<http://www.cqiled.com/cn/product/stick-ke2.html>

# **主要特点**

- 8 个触摸场景按键,5 个分区,多达 200 个脱机场景
- 2x512 个 DMX 通道,可控制 340 个 RGB 灯具
- 触摸颜色/亮度/速度推杆
- 采用 MicroSD 卡内存空间
- USB/网络连接编程与控制
- UDP, RS232, 干节点中控控制
- 时钟与日历控制、日出/日落时钟控制
- Windows/Mac 软件编程
- iPhone/iPad/Android APP 无线控制

## **产品规格**

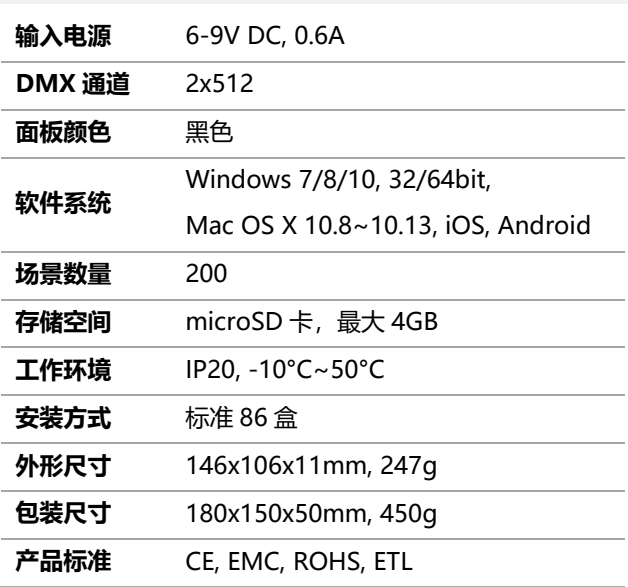

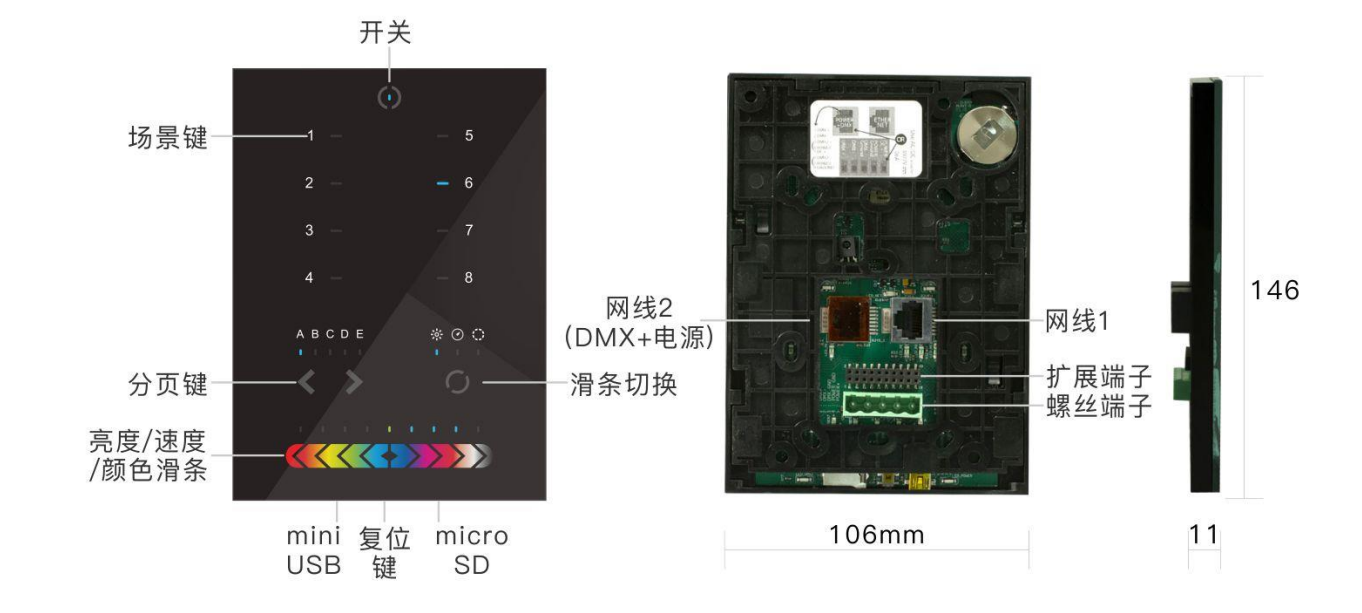

# **外形尺寸**

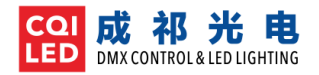

# **端口介绍**

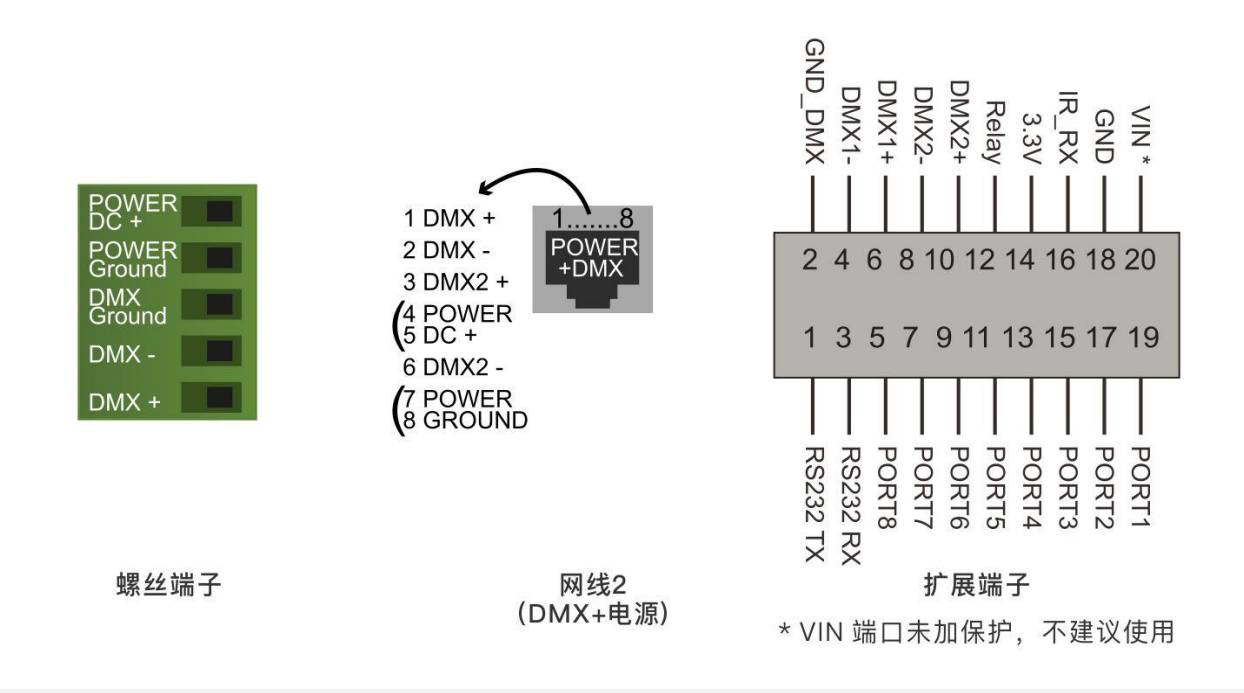

## **安装与接线**

# **1. 安装 86 底盒**

DMX 主控面板, 可以安装到标准的 86 盒上。如果使用大尺 寸的电工盒,还可以将电源放在里面。

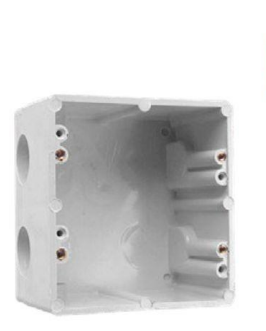

86底盒

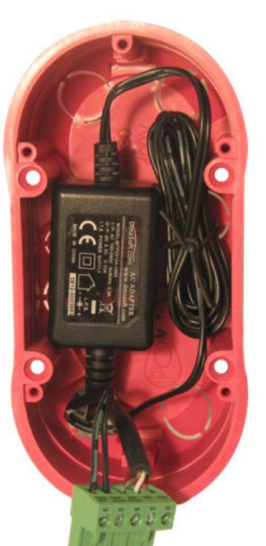

# **2. 连接信号与电线**

**电源:**连接到 6~7V DC, 0.6A 的电源适配器,接线时, 必 须注意电线的正负极,不得接反

**信号线:**从主控面板背面,可以将 DMX 信号输出到 DMX 灯具上,如果使用卡侬头,则顺序为:1-GND,2-DMX-, 3-DMX+

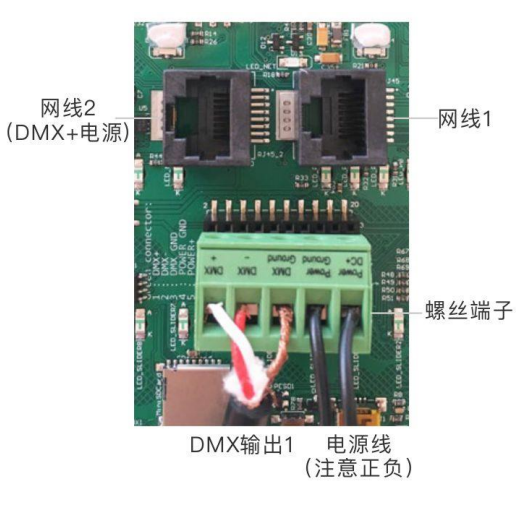

如果需要连接交换机或者路由器,请使用右边的网线端口, 即:网线 1

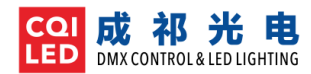

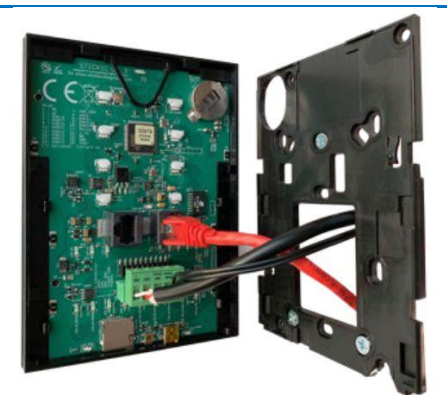

螺丝端子: 电源输入, DMX1输出 红色网线: 连接路由器

如果需要使用第 2 路 DMX512 信号, 则可以直接使用网线 (图中黄色网线)来作电源输入,以及 DMX1, DMX2 输 出。注意,两条网线不得插反。

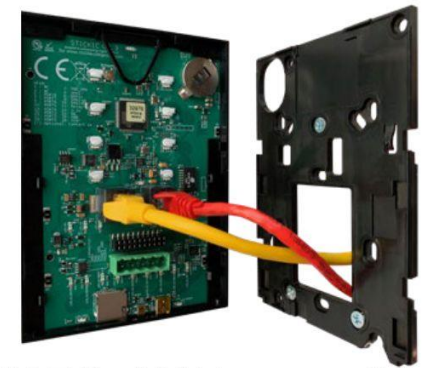

黄色网线: 电源输入, DMX1, 2输出 红色网线: 连接路由器

## **3. 固定面板到墙上**

首先将后盖板锁在 86 底盒上;再将电源线,信号线连接 好;最后将前面板装到后盖板上,向下拉动,卡紧即可。(打 开后盖板时,注意不要触摸到 PCB)

#### **编程软件**

STICK-KE2,可以通过电脑软件编写灯光场景、并保存到控 制器内。软件的使用方式,请参考相应的软件说明。

#### **ESA Pro 软件(Win32/64bit)**

#### <http://www.cqiled.com/cn/product/esapro.html>

ESA Pro 软件采用时间轴编程方式,可以轻松地控制多组灯 具。并且可以导入音频文件,实现音乐灯光同步。同时, ESA Pro 软件还可以实现多路 DMX 灯具整体编程, 实现更 丰富、整体的控制效果。

## **ESA2 软件(Win32/64bit, Mac)**

<http://www.cqiled.com/cn/product/esa2.html>

ESA2 软件,可以用于 Windows 及苹果电脑系统, 其采用 多步编程的方式, 加上推杆以及丰富的内置灯光效果, 将可 实现更多不同的灯光效果。

#### **iPhone/iPad/Android 无线控制**

无线控制,主要是使用移动 APP,通过无线路由器,实现对 KE2 的远程控制, 切换灯光程序。

#### **Lightpad**

Lightpad 就是移动端的 STICK-KE2, 通过网络, 连接 KE2 后, 在 lightpad 上将显示 KE2 的界面, 这时, 你不用设 置,就可以像操作 KE2 一样,切换灯光场景。Lightpad 支 持 iPad, iPhone, Android 智能终端。

<http://www.cqiled.com/cn/product/lightpad.html>

#### **Easy Remote Pro**

Easy Remote Pro 主要用来调用控制器已经存好的场景, 切 换场景、切换颜色、调节速度与亮度。Easy Remote 是很直 观的 APP, 你可以很方便地添加按键、推杆、色环。目前, Easy Remote Pro 可用于 iPhone, iPad。

<http://www.cqiled.com/cn/product/easyremotepro.html>

### **故障排除**

#### **灯具不亮或不受控制**

- 检查 DMX 信号线的顺序是否正确
- 检查灯具是否设置为 DMX 模式
- 检查灯具的 DMX 地址是否正确
- 如果一路超过 32 个设备,需要加入放大器
- 检查主控面板,SD 卡右边的 DMX LED 是否闪烁
- 使用硬件管理器 Hardware Manager(在软件的安装文 件夹下), 在 DMX Input / Output 界面, 使用推杆讲 行测试。如果灯具可以控制,则需要检查程序文件。

#### **更多疑问**

<http://www.cqiled.com/cn/faqs.html>